## **1 TP 1**

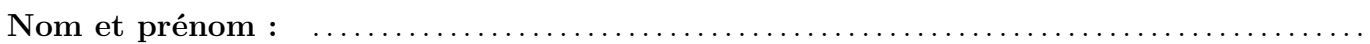

Ouvrir le logiciel *EduPython*. La fenêtre est partagée en trois parties : en haut à droite, c'est l'éditeur, là où il y aura le programme, et en bas c'est la console, où seront affichés les résultats.

## **Exercice 1.1**

Ouvrir le fichier ts4-tp1-ex1.py et l'enregistrer sous la forme nom-prenom-ts4-tp1-ex1.py

On voit alors dans l'éditeur un programme composé de deux fonctions.

Ces deux fonctions sont dans les tableaux 1.1 et 1.2 ci-dessous. Dans chaque tableau, la fonction est traduite à gauche sous forme d'algorithme.

Pour les variables *x*, *y*, *a*, *k*, *n*, on précise que *x*, *y* et *a* sont des nombres réels et que *k* et *n* sont des entiers naturels.

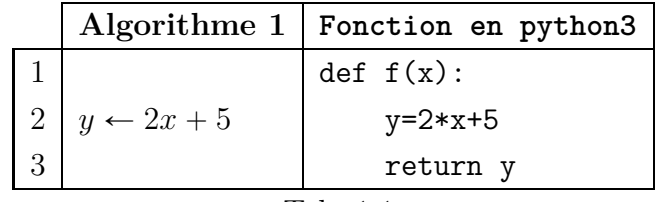

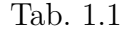

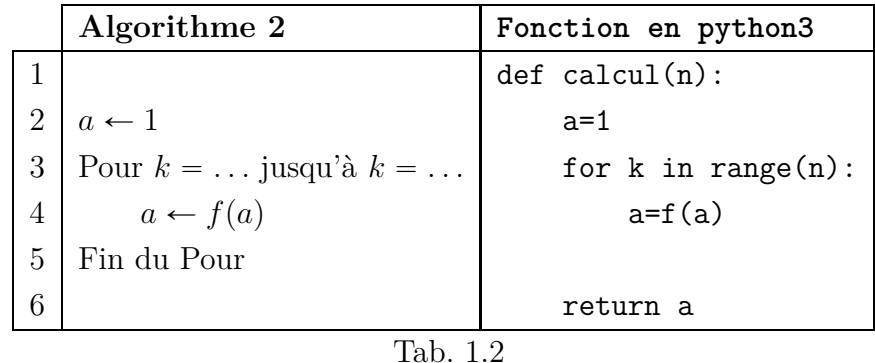

- **1.** Lancer ce programme en cliquant sur le bouton avec un triangle vert. Dans la console, on voit simplement le message : \*\*\* Console de processus distant réinitialisée \*\*\*.
- **2.** Exécuter maintenant la fonction f en saisissant f(4) dans la console, et en validant (appuyer sur la touche Entrée ). On voit :

 $\gg$  f(4) 13

Rien d'étonnant puisque :  $f(4) = 2 \times 4 + 5 = 13$ 

**3.** Intéressons nous maintenant à la fonction calcul. Contrairement à la fonction f, cette fonction ne ressemble pas à une fonction mathématique.

Exécuter maintenant la fonction calcul en saisissant calcul(3) dans la console, puis en validant. On voit :

>>> calcul(3) 43

Suite au verso

a) Détailler ci-dessous les calculs qui aboutissent à 43.

Si on ne comprend pas les calculs qui sont exécutés, on peut ajouter des commandes print dans la fonction calcul par exemple, en complétant comme ci-dessous. Quand c'est fait, ne pas oublier de relancer ce programme en cliquant à nouveau sur le bouton avec un triangle vert.

```
def <math>calcu1(n)</math>:a=1print("a = ",a)print("-----")for k in range(n):
print("k = ",k)a=f(a)print("a = ",a)print("-----")return a
```
b) Lorsque  $n = 3$ , dans l'instruction for k in range(n):, les valeurs de k vont de quel nombre à quel nombre?

c) Ces calculs permettent d'obtenir un terme d'une suite. • Comment est définie cette suite? • Dans cette suite, quelle est la valeur de  $u_0$ ? • Le résultat 43 correspond à quel terme?  $u_1$ ?  $u_2$ ?  $u_3$ ?  $u_4$ ?  $u_5$ ?  $u_6$ ? 

## **Exercice 1.2**

Ouvrir le fichier ts4-tp1-ex2.py qui contient la fonction calcul2 qui est dans le tableau 1.3.

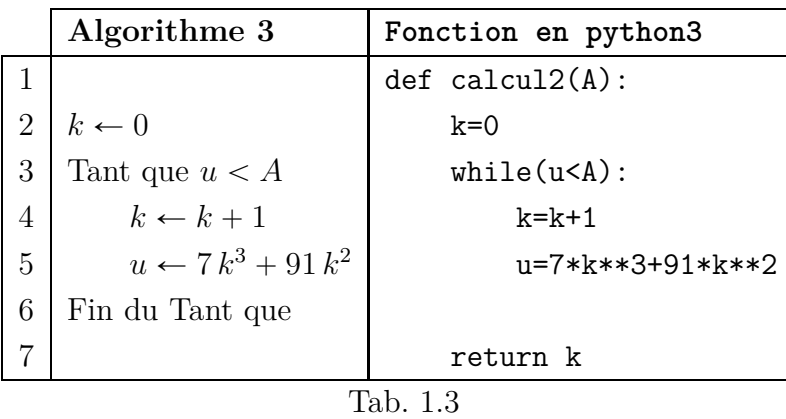

- **1.** Lancer ce programme en cliquant sur le bouton avec un triangle vert.
- **2.** Exécuter maintenant la fonction calcul2 en saisissant calcul2(1500) dans la console, et en validant. Le résultat est 4.
- **3.** Détailler ci-dessous les calculs qui aboutissent à 4. Indiquer la valeur de *k* et de *u* à chaque étape.

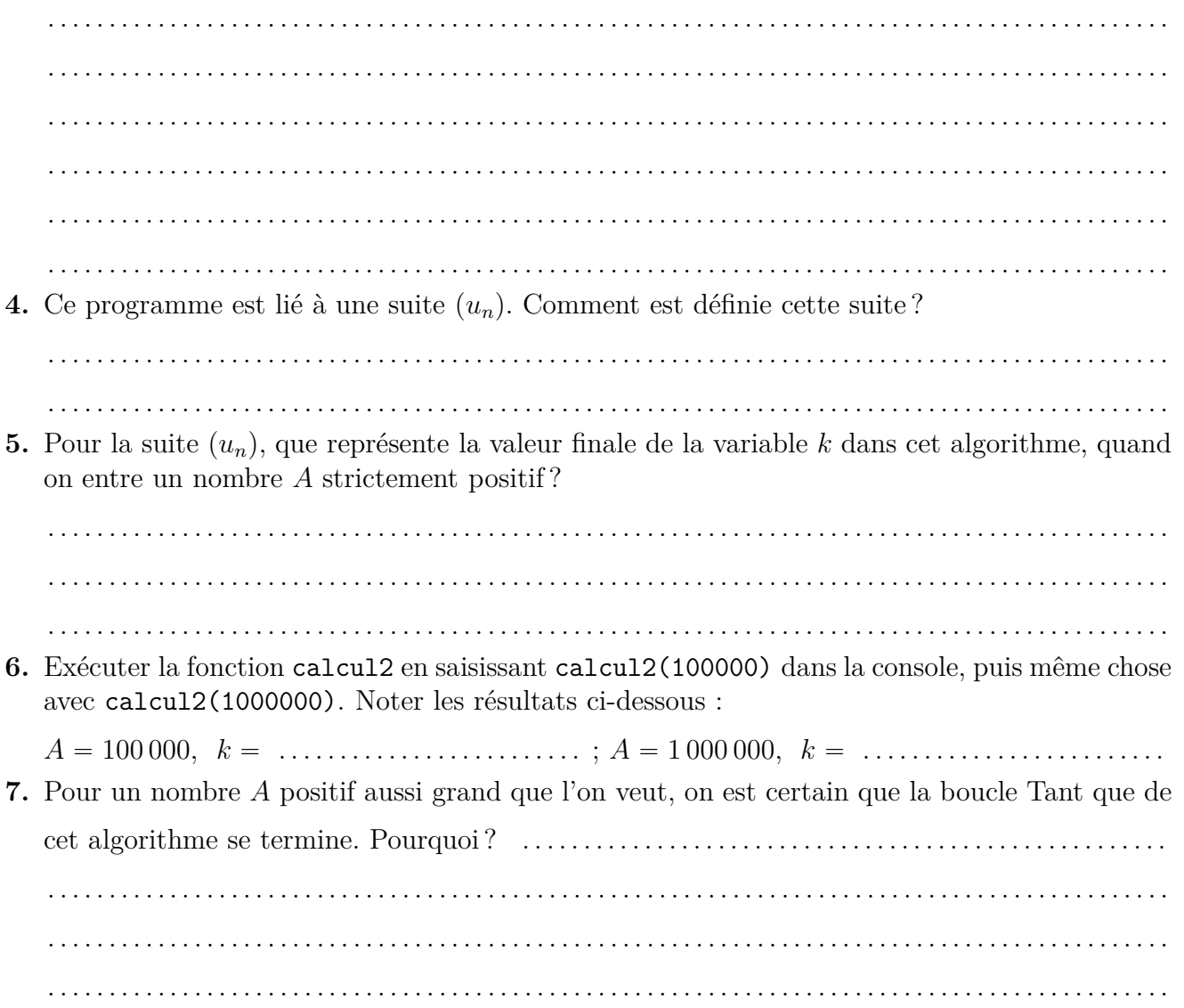